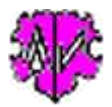

# **Konvertierung in UTF-8 Zeichensatz**

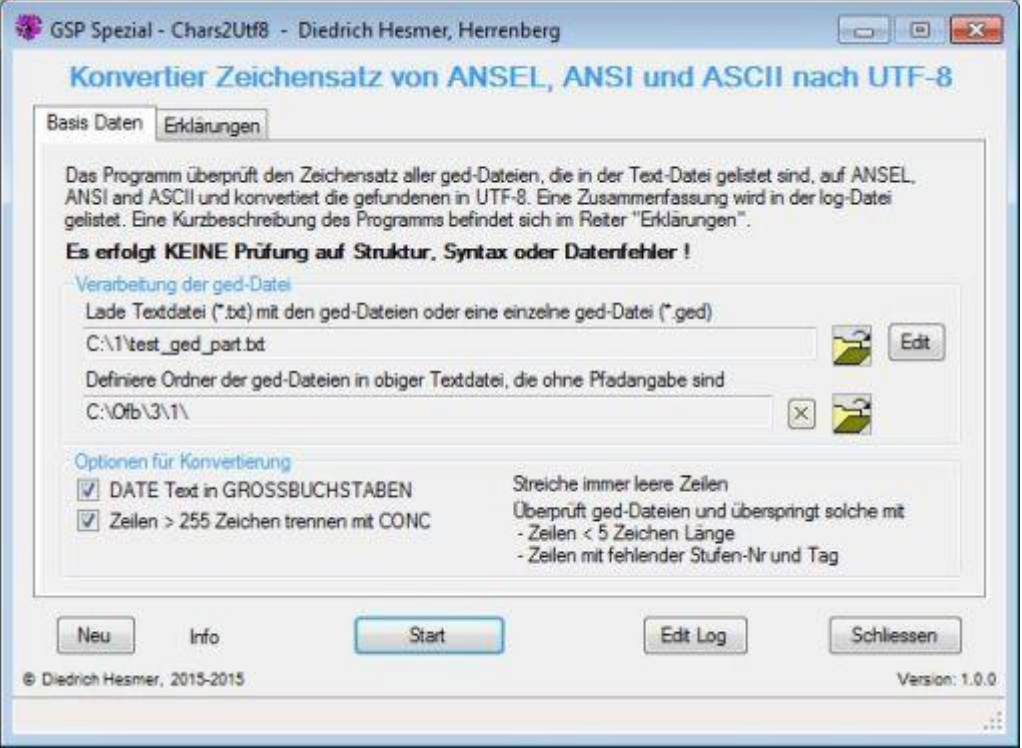

## **Funktionalität**

UTF-8 ist der bevorzugte Zeichensatz für ged-Dateien. Dieser Zeichensatz erlaubt eine unproblematische Darstellung internationaler Zeichen. Einige Programme unterstützen diesen Zeichensatz nicht bei ihrem Export, andere erfordern UTF-8 kodierte Dateien im Import. Neben UTF-8 erlaubt der GEDCOM Standard Entwurf 5.5.1 die Zeichensätze ASCII, ANSEL und UNICODE. Der ANSI Zeichensatz ist nicht erlaubt, allerdings noch weit verbreitet.

Dieses Programm überprüft die aktuelle Kodierung der ged-Datei und konvertiert Dateien mit ANSEL, ANSI oder ASCII in UTF-8 Zeichensatz. In einem Programmlauf kann eine einzelne ged-Datei oder eine ganze Gruppe von ged-Dateien verarbeitet werden.

Zusätzlich zur Konvertierung erfolgt folgendes:

- Leerzeilen werden entfernt.
- Überprüfung ob der HEADer Datensatz vorhanden ist und die aktuell eingetragene CHARS Kodierung.
- Überprüfung auf zu kurze Zeilen und das Vorhandensein von Stufen-Nr und Tag in jeder Zeile.
- Optional können Zeilen > 255 Zeichen aufgetrennt werden und der Text nach dem DATE Tag in GROSSBUCHSTABEN umgewandelt werden.

Die konvertierte Datei wird unter dem Dateinamen der Original Datei mit einem angehängten "\_u" gespeichert (xxx.ged wird zu xxx\_u.ged). Die Original Datei verbleibt unverändert. Die neue Datei wird im Ordner der Original Datei gespeichert. Zusätzlich wird eine log-Datei erstellt, die mit jedem Text-Editor geöffnet werden kann. Sie enthält:

- Statistiken über die Konvertierung.
- Gefundene Fehler mit Angabe des Dateinamens und Zeilen-Nummer, sofern möglich.

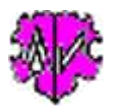

## **Beschreibung**

Nach Start des Programms erscheint obiger Hauptschirm.

- Es ist zwingend erforderlich, die zu konvertierende ged-Datei(en) zu definieren. Dazu gibt es 2 Möglichkeiten:
	- o In einer Text-Datei können beliebig viele Dateien definiert werden, je Zeile 1 Datei in dem Format:
		- Voller\_Pfad\Dateiname.ged, wobei Voller\_Pfad mit dem Laufwerkbuchstaben beginnen muss.
		- Dateiname.ged hier muss der Volle\_Pfad zu dieser Datei im nächsten Feld definiert werden.

Diese Datei muss ".txt" als Dateierweiterung haben. Siehe im Bild unter "Load text file ...". Alle gelistete ged-Dateien werden konvertiert.

```
Beispiel einer Textdatei mit 4 ged-Dateien:
```

```
test1.GED
1\die_af\test2.GED
C:\OFB\1\paf\cook\Wilk.ged
C:\OFB\1\die af\sour\af dh td.ged
Zeile 1 + 2 haben keinen Voller_Pfad.
```
- o Direkte Angabe einer einzelnen ged-Datei. Diese Datei muss ".ged" als Dateierweiterung haben und muss ebenfalls geladen werden über "Load text file ...". Nur diese ged-Datei wird konvertiert.
- Optional kann ein Pfad (Ordner) festgelegt werden, um eine Voller\_Pfad für Dateien ohne Voller\_Pfad zu erstellen.

Nur 1 solcher Pfad kann definiert werden. Diese Pfadangabe wird vor den Dateiangaben gesetzt, die kein Doppelpunkt (:) an der 2. Position haben (Zeile 1 + 2 haben dort keinen Doppelpunkt). Ist der Pfad "C:\OFB\3\1\" im obigen Schirm definiert, so werden die 4 Zeilen aus dem Beispiel geändert in:

```
C:\OFB\3\1\test1.GED
C:\OFB\3\1\1\die af\test2.GED
C:\OFB\1\paf\cook\Wilk.ged
C:\OFB\1\die af\sour\af dh td.ged
```
- Jede ged-Datei wird während der Konvertierung auf oben beschriebene Fehler geprüft. 2 weitere Optionen zur Korrektur von ged-Dateien sind verfügbar:
	- o Der Text nach dem DATE Tag kann in GROSSBUCHSTABEN umgewandelt werden.
	- o Zeilen mit einer Länge > 255 Zeichen können unter Verwendung des CONCatenate Tag aufgeteilt werden.

### **Folgende Schaltknöpfe sind vorhanden**

- [ Symbol mit öffnenden Ordner ] Lade Datei bzw. Ordner/Pfad.
- [ Edit ] Editiert die ged-Datei mit dem Standard Text Editor.
- [ X ] Löscht den Inhalt der Text box.
- [ ? ] Aufruf Programmbeschreibung.
- [ Neu ] Löscht alle Definitionen.
- [ Info ] Zeigt den Ordner, in der die ini-Datei gespeichert ist (enthält alle Einstellungen während des letzten "Schließen").
- [ Start ] Startet die Konvertierung.
- [ Edit Log ] Öffnet die log-Datei durch den Text Editor.
- [ Schließen ] Schreibt die ini-Datei mit allen Einstellungen und beendet das Programm. Beendigung über das kleine "x" oben rechts am Bildschirm schreibt keine ini-Datei.)

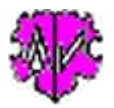

#### **Auszug aus einer Log-Datei:**

```
Erstellt am 11.02.2015 21:38:49 - Chars2Utf8 version: 1.0.2
Basis: "c:\1\test_ged_all.txt" vom 10.02.2015 19:43:27
Folgende Dateien nicht gefunden, keine ged-Dateien oder enden mit " u.ged":
  C:\Ofb\3\1\bk\test f\test2 u.ged
   C:\Ofb\3\1\die_af\af-hes-paf_u.ged
  C:\Ofb\3\1\die_af\af_dh_test-vn_u.ged
 C:\Ofb\3\1\die_af\sour\af dh_neu_sor_u.ged
 ...
  C:\Ofb\3\1\paf\sour\willy50 u.ged
574 ged-Dateien gefunden in Textdatei
11.02.2015 21:38:49: Start Verarbeitung
Folgende Dateien wegen Fehler nicht konvertiert:
 Zeile Nr. 9390 "1 " zu kurz -> Datei "C:\Ofb\3\1\ages\richt\hd-ofb9-2014.ged"
 Zeile Nr. 261 "Bad Pyrmon..." Ziffer + Tag fehlen -> Datei "C:\Ofb\3\1\bk\spiel\2014 (2).ged"
   Zeile Nr. 315 "1 -DET VOG..." Ziffer + Tag fehlen -> Datei "C:\Ofb\3\1\easy_tree\wink\1-4test-
vf.ged"
   Zeile Nr. 22 "3_ZUS" Ziffer + Tag fehlen -> Datei "C:\Ofb\3\1\gen_p\marzi\miesen.ged"
  Unbekannte Kodierung "" im HEADer (Kopf) -> Datei "C:\Ofb\3\1\gramps\paktig\hesmer_test.ged"
 Zeile Nr. 58 "2 07 MAR 1..." Ziffer + Tag fehlen -> Datei "C:\Ofb\3\1\paf\karl\ble83.ged"
Zeile Nr. 366 "..." zu kurz -> Datei "C:\Ofb\3\1\turck\kb meinerz.ged"
   "0 HEAD" Zeile fehlt -> Datei "C:\Ofb\3\1\webtree\utischill\uti familytree_test-reduzierer_red.ged"
11.02.2015 21:45:37: Konvertierung abgeschlossen
253 Dateien übersprungen - bereits UFT-8
271 ANSI Dateien konvertiert
```
46 ANSEL Dateien konvertiert 2 ASCII Dateien konvertiert 46.341.153 Zeilen gelesen - total 46.397.016 Zeilen geschrieben – total

Der obere Teil listet die Programme, die nicht gefunden wurden, die keine ged-Dateien sind oder bereits mit \_u.ged enden. Diese werden NICHT konvertiert.

Der mittlere Teil listet fehlerhafte Dateien bzgl. fehlendem HEADer, unbekannter oder nicht unterstützter CHARS Kodierung, zu kurzer Zeilenlänge oder fehlender Stufen-Nr. und Tag.Diese werden übersprungen. Der untere Teil listet eine Zusammenfassung der Konvertierung.

#### **Beachte:**

Während der Verarbeitung der Daten erfolgt **keine** Überprüfung korrekter GEDCOM Strukturen und Syntax, Gültigkeit und Konsistenz der Daten der ged-Datei. Dies kann vorher mit Hilfe anderer GSP Programme sichergestellt werden.

### **Versionen**

 $(N = Neu, K = korrigiert, M = modifiziert)$ 

- 1.0.0 20.02.2015 N: Erstveröffentlichung
- 1.0.1 25.02.2015 N: Deutsche Oberfläche
- 1.1.0 13.03.2015 M: Dateiname \_u
- 1.1.1 25.02.2017 M: Datei öffnen standardisiert
- 1.1.2 01.07.2017 M: Lizenzfunktion
- 1.1.3 10.05.2018 N: "?" Aufruf Beschreibung